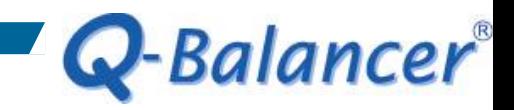

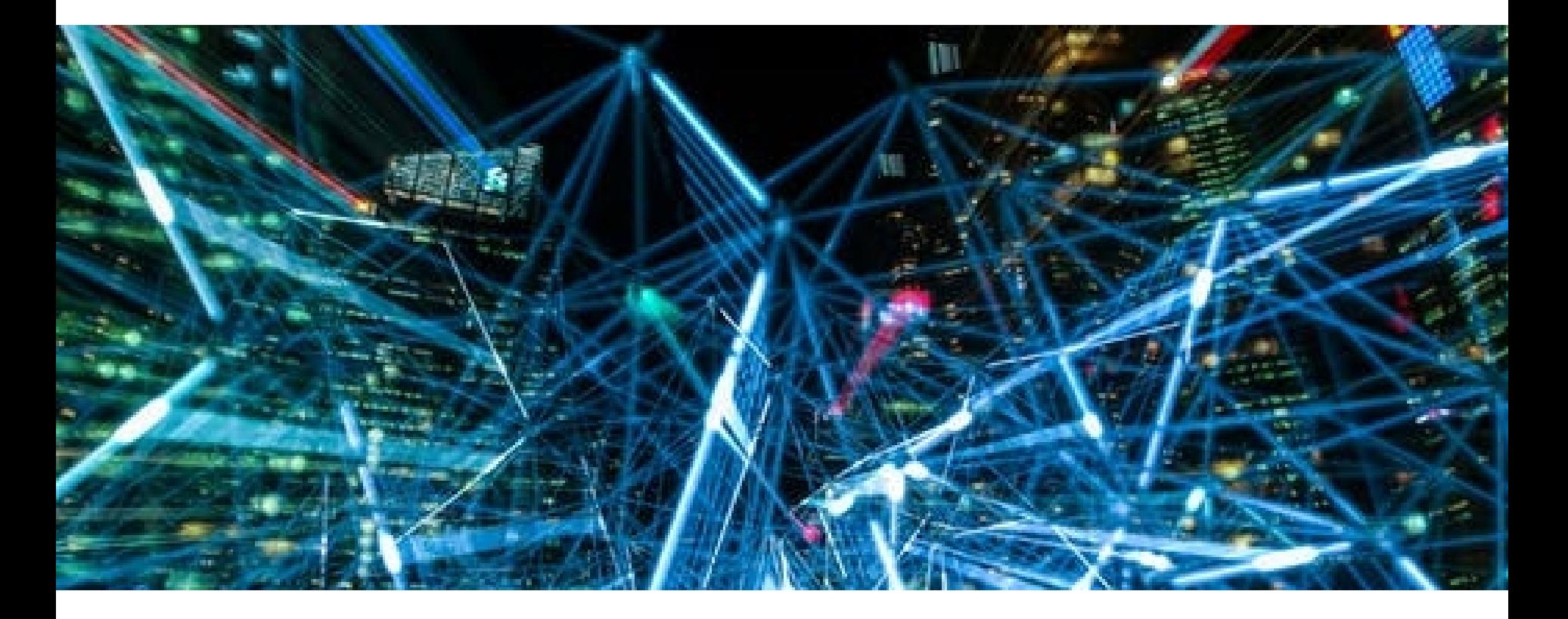

**How To Guide:** *Troubleshoot the Static IP WAN Link*

When you experience issue with getting a static IP WAN link connected, try the follow ways:

1. Check ARP table to make sure the information is correct

Diagnostic

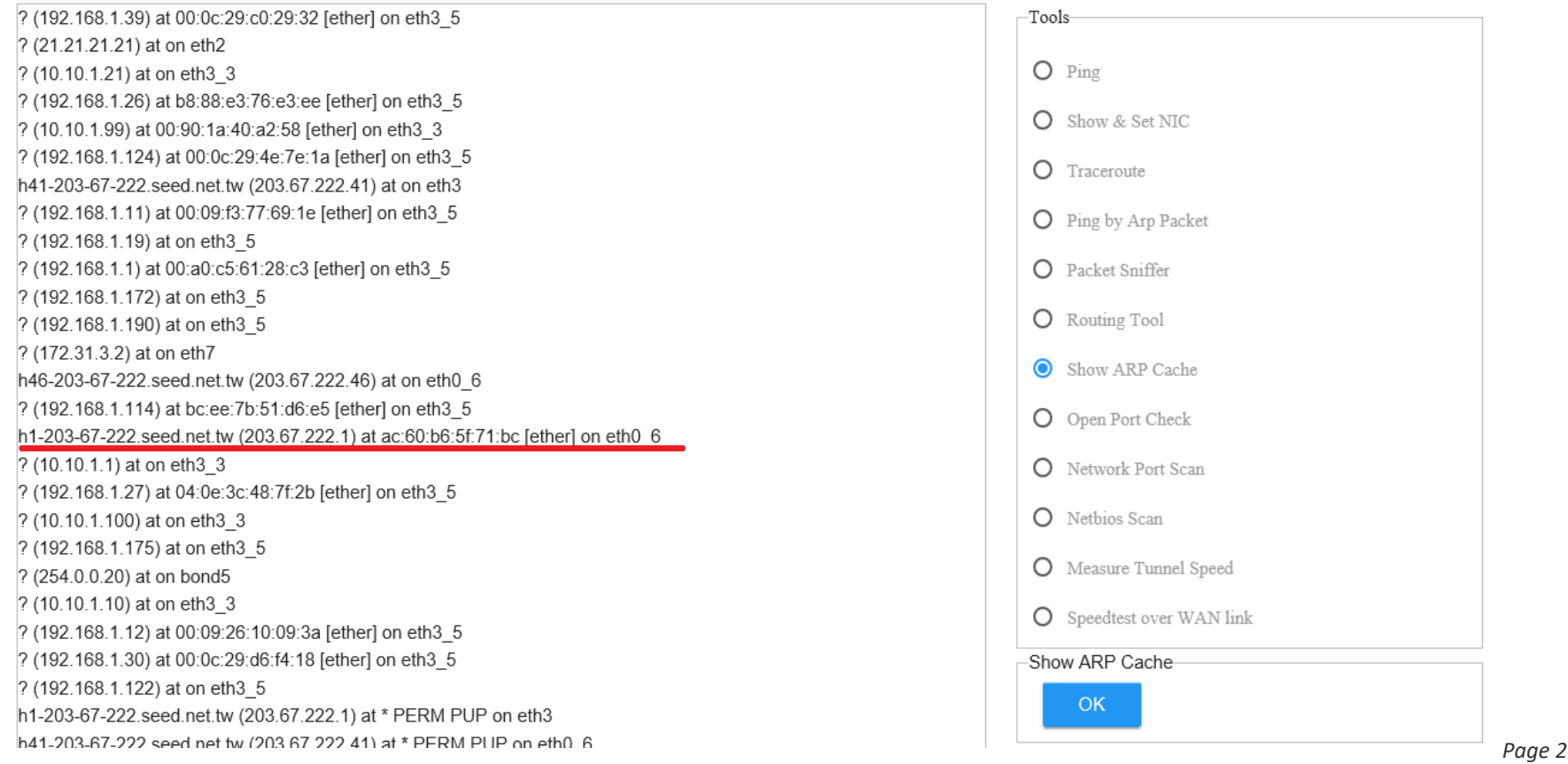

2. If incorrect, then try *"Ping by Arp Packet"* to the gateway, this may help force the appliance and the adjacent device to update their ARP tables.

#### Diagnostic

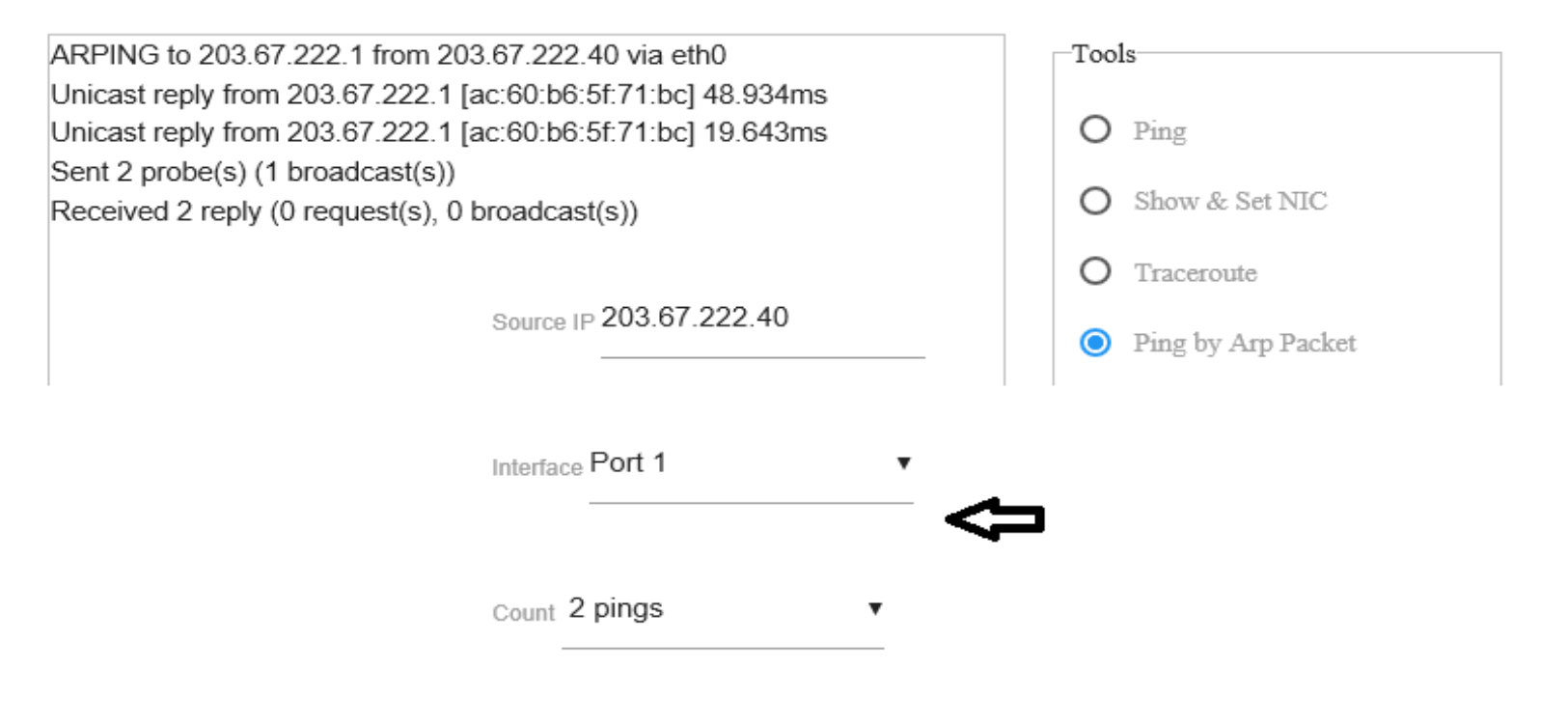

Destination IP 203.67.222.1

3. Try to statically bind IP/MAC address at *Firewall > IP-MAC Binding*  on the appliance.

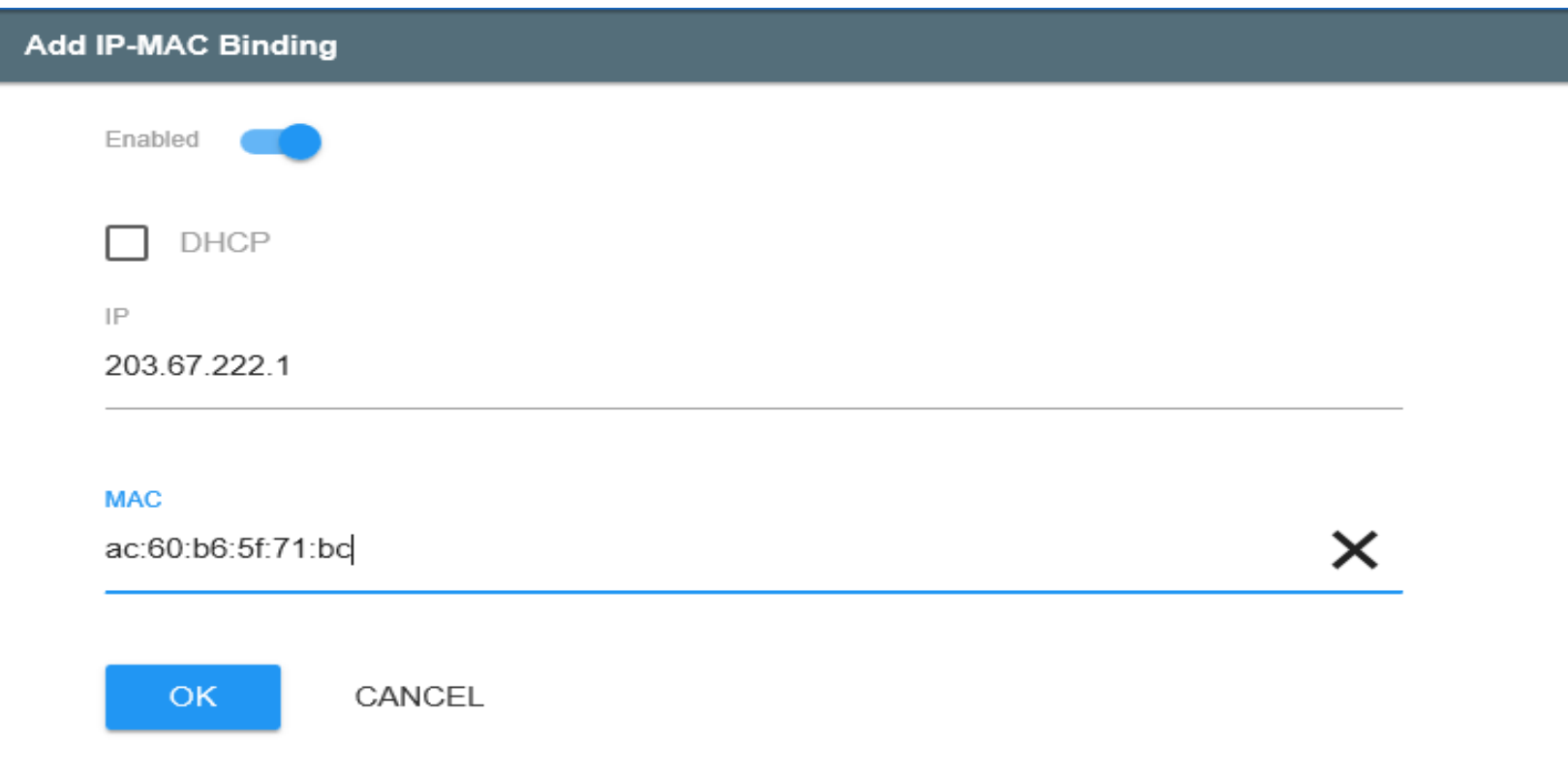

4. Try to change the *Target IP* on *Path Monitoring*.

#### Path Monitoring

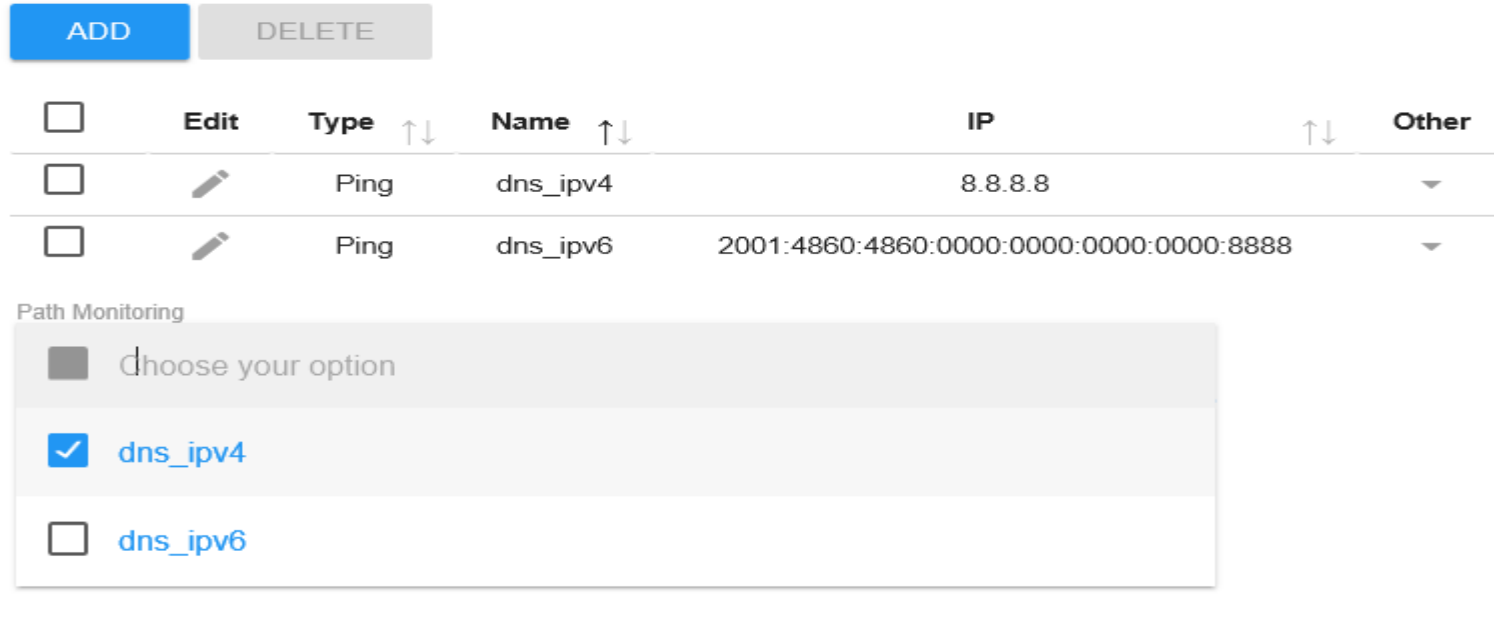

- 5. Check IP conflict issue
- 6. Reset the modem/router